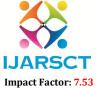

International Journal of Advanced Research in Science, Communication and Technology (IJARSCT)

International Open-Access, Double-Blind, Peer-Reviewed, Refereed, Multidisciplinary Online Journal

Volume 4, Issue 3, April 2024

# Language Lab Software

Mr. Sudesh Maruti Pol<sup>1</sup>, Mr. Harshavardhan Hanmant Jadhav<sup>2</sup>, Mr. Abhishek Rajesh More<sup>3</sup>, Mr. Prasad Savkar Bhongale<sup>4</sup>, Mr. Sanved Sanjay Rawate<sup>5</sup>, Mrs. Namrata Nikhil Patil<sup>6</sup>

Students, Department of Computer Engineering<sup>1,2,3,4,5</sup> Lecturer, Department of Computer Engineering<sup>6</sup> Rajarambapu Institute of Technology, Islampur, India

**Abstract:** This research paper presents research paper presents a comprehensive analysis of Language Lab Software, discussing the challenges faced by students in the language learning process and proposing a solution-oriented approach to optimize traditional methods. Through a case study, various software options are evaluated, considering factors such as features, scalability, user-friendliness, and cost. The research aims to provide valuable insights and recommendations for students to enhance their language skills and knowledge.

First-year diploma recipients are required to take an English course. Language is the most widely used medium for self-expression. Learning practical English can provide several problems for first-year college students. These are a few of the most typical ones: Confidence and Anxiety: Students may hesitate or remain silent out of fear of making mistakes or out of concern that their English skills will be evaluated. Insufficient self-assurance when speaking in front of others: For some people, English classes might act as a spotlight, which heightens their fear of public speaking. Language Skills: Since college-level English demands a wider vocabulary, having a limited vocabulary can make it difficult to communicate effectively. Grammar difficulties: Although pupils might understand grammar on a fundamental level, It can be difficult to use it in conversation effectively and naturally. Problems with pronunciation: Certain English sounds may not be recognizable to you, and accents can make it difficult to be understood. Learning Environment and Habits: It might be challenging to locate opportunities for extracurricular English practice, particularly if friends or classmates aren't comfortable speaking the language. Ineffective learning strategies: It's possible that students didn't have good practices for practicing grammar in real-world situations or for picking up new vocabulary. Lack of motivation: Students may find it difficult to muster the will to put in the work if they don't have a compelling purpose to get better in English.

**Keywords:** Case study, operational efficiency, optimization, Language Lab software, and software solutions

#### I. INTRODUCTION

Language Lab software is a classroom-based solution installed on computers in classrooms, making content accessible on the respective classroom systems. English has been the language of choice for communication because it is widely spoken and understood. As a result, it makes a useful travel companion. Speaking English fluently improves your CV and may increase your chances of getting hired. According to a new LinkedIn poll, HR directors and CEOs choose English-speaking staff members above those who speak other languages. For many Indians, English is not their first language, and it is a language that must be learnt. Since it is only offered in a small number of English-medium schools nationwide, a sizable portion of the populace was never given the chance to acquire the language.

## II. NEED OF PROJECT

There is no existing system in this campus. All practical and assignments are done manually. The teacher assigns practicals and assignment to student and then student perform the practicals and complete the assignments on paper and submit to the teacher then teacher give marks and complete the assessment on paperwork.

DOI: 10.48175/IJARSCT-17289

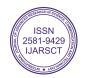

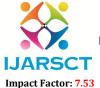

#### International Journal of Advanced Research in Science, Communication and Technology (IJARSCT)

International Open-Access, Double-Blind, Peer-Reviewed, Refereed, Multidisciplinary Online Journal

Volume 4, Issue 3, April 2024

#### III. PROBLEM DEFINITION

A teacher teaches a class of around 30 students in a 02-Hours-long period. In a single lesson, each student has relatively little opportunity to practice speaking English. The teacher can't meet every child's demand because she has a lot of material to cover in a limited amount of time. With superior resources at her disposal, the instructor can monitor every kid in the classroom. Language instructors have the ability to step in, take control of the students' computers, participate in group conversations, listen to each student individually, monitor the students' work, and more. It enables pupils to critically assess themselves. In addition to interacting with the teacher and each other, students can record and play back recordings of themselves, store their outcomes, and store their recordings. Students' motivation and overall learning experience are typically enhanced by this collaborative aspect.

#### III. METHODOLOGY TO SOLVE THE PROBLEM

- 1. Define Requirements: Clearly define the objectives and requirements of the language lab, including the specific features and functionality.
- 2. Design Database: Design a database schema to store user information, lesson content, exercises, and other relevant data
- **3.** User Authentication: Make sure that only individuals with permission can enter the lab by implementing user authentication and authorization.
- **4.** Content Management System: Create a content management system (CMS) to organize exercises, multimedia materials, and instructional content.
- 5. Lesson Delivery: To teach lessons, create a module that includes interactive exercises, audio/video resources, and reading materials.
- **6.** Practice Language Skills: Create exercises specific to each skill area in modules for speaking, writing, listening, and reading.
- 7. Grammar and Vocabulary: Provide interactive activities and quizzes along with modules for practising grammar rules and growing vocabulary.
- **8.** Pronunciation Practice: Use modules that provide audio recording and playback features to practice intonation and pronunciation.
- **9.** Feedback and Assessment: Include features for providing feedback on exercises and assessments to track student progress. 8 English language lab
- 10. Real-time Communication: Implement features for real-time communication, such as chat or video conferencing, for practicing speaking and listening skills.
- 11. Reporting and Analytic: Reporting and analytic features to track student performance and identify areas for improvement.
- **12.** Testing and Deployment: Test the application thoroughly to ensure functionality and usability and deploy it to a suitable hosting environment.

## IV. OBJECTIVIES OF PRESENT WORK

- [1] Reduce the work for Teachers and Students.
- [2] Improving Communication Skills: The lab provides a platform for students to practice speaking and listening, improving their overall communication skills in English.
- [3] Enhancing Pronunciation: Through audio-visual aids and exercises, students can work on their pronunciation and intonation.
- [4] Building Vocabulary: Practical sessions can help students expand their vocabulary by introducing new words and phrases in context.
- [5] Developing Grammar Skills: The lab can provide interactive exercises to reinforce grammar rules and structures.
- [6] Improving Reading and Comprehension: By engaging with various texts and audio materials, students can enhance their reading skills and comprehension abilities.
- [7] Fostering Confidence: Regular practice in a supportive environment can boost students confidence in using English.

DOI: 10.48175/IJARSCT-17289

Copyright to IJARSCT www.ijarsct.co.in

2581-9429 |||| |JARSCT /|||

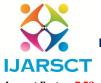

#### International Journal of Advanced Research in Science, Communication and Technology (IJARSCT)

International Open-Access, Double-Blind, Peer-Reviewed, Refereed, Multidisciplinary Online Journal

Impact Factor: 7.53

#### Volume 4, Issue 3, April 2024

- [8] Encouraging Active Learning: Practical sessions encourage students to actively participate and engage with the language, rather than passively receiving instruction.
- [9] Cultural Understanding: Exposure to different English-speaking cultures through the lab's content can help students understand cultural nuances in language use.
- [10] Preparing for Real-world Communication: The practicals aim to prepare students for real-world communication situations, such as job interviews, presentations, and social interactions.
- [11] Providing Individualized Learning: The lab can offer personalized learning experiences based on each student's level and learning pace.

#### V. LITERATURE SURVEY

Language Lab Systems Evaluate existing language learning management systems and their functionalities relevant to student and teacher interaction, progress tracking, and resource management. Analyze case studies or user studies related to the adoption and usability of language learning software in educational institutions. Educational Technology in Language Learning Discuss the role of educational technology, particularly software applications, in facilitating language learning outcomes and enhancing student engagement. Examine research on the integration of multimedia elements, gamification, and interactive features in language learning platforms. User Experience Design for Educational Software Investigate best practices in user experience (UX) design for educational software, focusing on intuitive interfaces, accessibility, and personalized learning experiences. Review studies or reports on the impact of user-centered design approaches on student satisfaction and learning efficiency. Gamification and Interactive Learning Elements Examine the application of gamification principles, such as reward systems and progress tracking, in language learning software. Discuss the benefits of interactive learning elements like quizzes, multimedia content, and virtual simulations in enhancing student motivation and retention.

## VI. DETAILS OF DESIGN, WORKING AND PROCESSES

## **Working of Administrator Panel**

- [1] Student and Teacher Management: Admins can manage student and teacher entries using Excel files or dedicated registration pages.
- [2] Subject Management: They can add new subjects and allocate teachers to specific batches of students.
- [3] Teacher Progress Page: Displays student progress and includes lab photos with project information.
- [4] Add Practical Page: Allows teachers to add new practicals and assign them to students.
- [5] Practical Assignment: Teachers can assign practicals to students using allow and deny buttons.
- [6] View Assigned Practical: Teachers can view practicals assigned to their batch students.
- [7] Dictionary: Provides access to a dictionary for reference.
- [8] Homework Tab: Allows teachers to check PDFs uploaded by students. Phonetic Chart: Includes a phonetic chart with sound for better understanding.

#### **Working of Student Panel:**

- [1] Student Progress: Displays student profile and completed practicals.
- [2] Practicals Tab: Shows card views with subject names, codes, and semesters, allowing students to access assigned practicals.
- [3] Dictionary: Provides access to a dictionary for reference.
- [4] Homework Upload: Allows students to upload homework PDFs.
- [5] Phonetic Chart: Includes a phonetic chart with sound for better understanding.
- [6] Administrator Functions: Student and Teacher Management: Admins can add new students and teachers to the system either manually through dedicated registration pages or in bulk using Excel files. Subject Management: Admins have the ability to add new subjects to the curriculum and assign teachers to specific subjects and batches of students.

DOI: 10.48175/IJARSCT-17289

15SN 2581-9429 1JARSCT

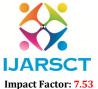

#### International Journal of Advanced Research in Science, Communication and Technology (IJARSCT)

International Open-Access, Double-Blind, Peer-Reviewed, Refereed, Multidisciplinary Online Journal

Volume 4, Issue 3, April 2024

#### **Working of Teacher Panel Teacher Operations:**

- [1] Teacher Progress Page: Teachers can view the progress of their students, including completed practicals, through a dedicated progress page.
- [2] Adding and Assigning Practicals: Teachers have access to an" Add Practical" page where they can create new practical assignments. They can assign these practicals to their respective students or batches using the system's functionality.
- [3] Practical Assignment Tracking: Teachers can track which practicals they have assigned to their students and manage them using allow and deny buttons.
- [4] Resource Access: Teachers can use the integrated dictionary for reference and access a homework tab to check and evaluate PDFs uploaded by students.
- [5] Phonetic Chart: The system includes a phonetic chart with sound to aid in teaching pronunciation and phonetics.
- [6] Student Interface: Student Progress Monitoring: Students can view their own progress, including completed practicals and overall performance, through their profile page.
- [7] Access to Practical Assignments: Students can access assigned practicals under a dedicated tab, organized by subject names, codes, and semesters.
- [8] Resource Access: Students can use the integrated dictionary for reference and upload their homework assignments through a designated tab.
- [9] Phonetic Chart: Similar to the teacher panel, students can utilize the phonetic chart with sound for better understanding of pronunciation.

#### VII. RESULTS AND APPLICATION

Applications An English language lab that can have various applications in language learning and teaching. Some of the key applications include Improving Communication Skills: Practical exercises in the lab can help students improve their speaking and listening skills, enabling them to communicate more effectively in real-life situations. Enhancing Pronunciation: The lab can provide tools and exercises to help students practice and improve their pronunciation, intonation, and accent. Expanding Vocabulary: Through interactive exercises and multimedia resources, students can learn new words and phrases in context, enhancing their vocabulary. Reinforcing Grammar Rules: The lab can offer exercises and activities to reinforce grammar rules and structures, helping students use language more accurately. Developing Reading Skills: The lab can provide a wide range of reading materials, including articles, stories, and poems, to help students improve their reading comprehension and fluency. Practicing Writing Skills: Students can practice writing essays, reports, emails, and other types of texts in the lab, receiving feedback and corrections to improve their writing skills. Cultural Understanding: The lab can expose students to different English speaking cultures through multimedia resources, helping them understand cultural nuances in language use. Preparation for Exams: The lab can offer practice tests and exercises to help 14 English language lab students prepare for English proficiency exams such as TOEFL, IELTS, or Cambridge exams. Professional Development: The lab can provide resources and activities to help students improve their English language skills for professional purposes, such as business communication or academic writing. Self-paced Learning: The lab can offer self-paced learning modules that allow students to learn at their own pace and focus on areas where they need improvement.

DOI: 10.48175/IJARSCT-17289

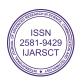

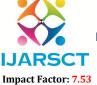

## International Journal of Advanced Research in Science, Communication and Technology (IJARSCT)

International Open-Access, Double-Blind, Peer-Reviewed, Refereed, Multidisciplinary Online Journal

Volume 4, Issue 3, April 2024

# VIII. RESULTS

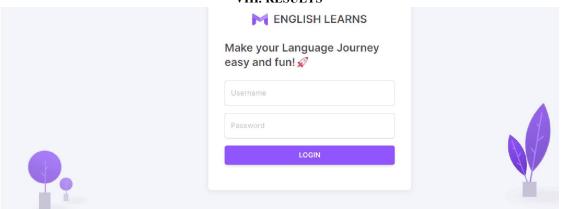

Figure 8.1: Login page for Student

The above Figure [8.1] shows login window of application. By using his/her username and password, the user can login to the system.

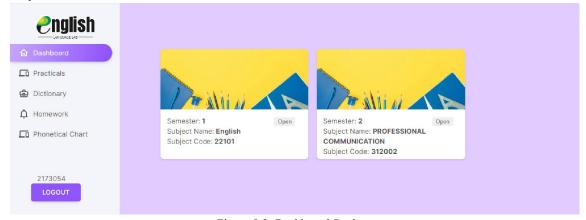

Figure 8.2: Dashboard Student

The above Figure [8.2] shows the Dashboard page for Student panel.

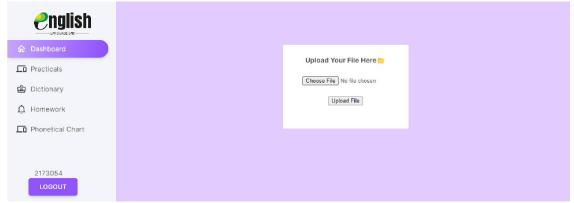

Figure 8.3: Homework upload from student

The above Figure [8.3] shows the Homework uploading tab. By using this tab student can send their homework directly to the respected teachers.

2581-9429

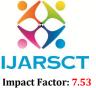

### International Journal of Advanced Research in Science, Communication and Technology (IJARSCT)

International Open-Access, Double-Blind, Peer-Reviewed, Refereed, Multidisciplinary Online Journal

Volume 4, Issue 3, April 2024

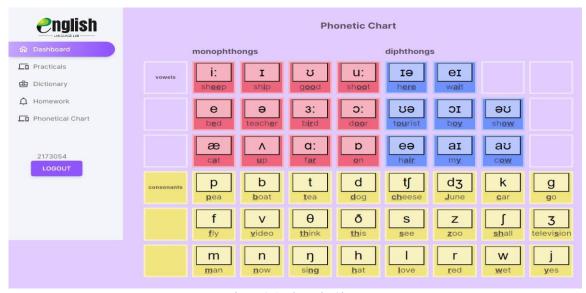

Figure 8.4: Phonetic Chart

The above Figure [8.4] shows phonetic chart for the student. Students can use this for their phonetic related practical. This chart is a work with its special characteristics.

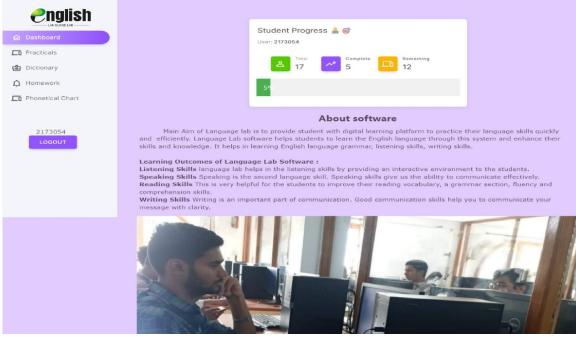

Figure 8.5: Student progress.

The above Figure [8.5] shows current progress of student. Student can see or check how many practicals they performed and how many yet to perform.

DOI: 10.48175/IJARSCT-17289

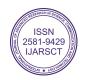

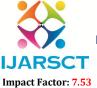

## International Journal of Advanced Research in Science, Communication and Technology (IJARSCT)

International Open-Access, Double-Blind, Peer-Reviewed, Refereed, Multidisciplinary Online Journal

Volume 4, Issue 3, April 2024

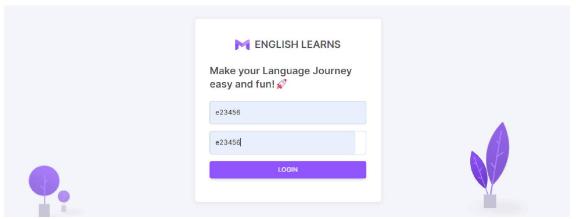

Figure 8.6: Teacher Login

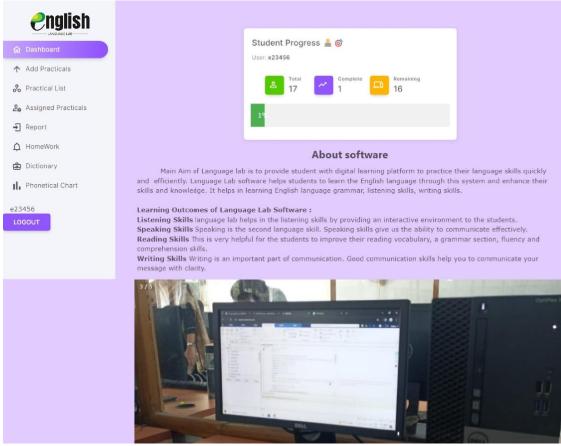

Figure 8.7: Teacher Homepage

DOI: 10.48175/IJARSCT-17289

The above Figure [8.7] shows Dashboard for Teacher panel.

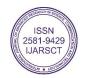

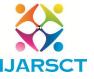

## International Journal of Advanced Research in Science, Communication and Technology (IJARSCT)

International Open-Access, Double-Blind, Peer-Reviewed, Refereed, Multidisciplinary Online Journal

Impact Factor: 7.53

## Volume 4, Issue 3, April 2024

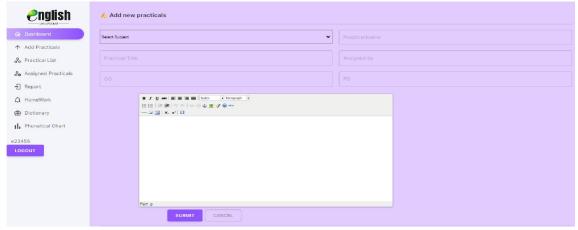

Figure 8.8: Add Practical.

The above Figure [8.8] shows Add practical tab. By using this tab Teachers can add new practicals in the system.

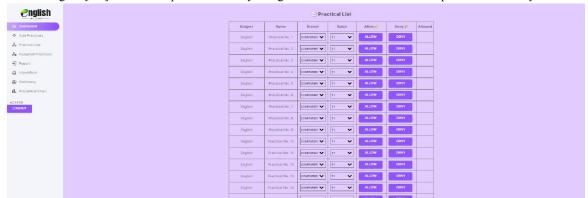

Figure 8.9: Practical list.

The above Figure [8.9] shows Practical list. Overall, how many practicals are there and as well as how many are assigned or not.

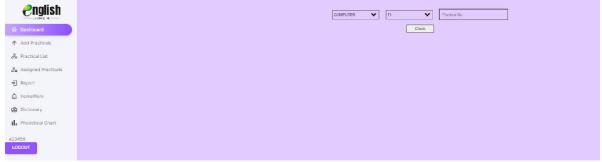

Figure 8.10: Report

DOI: 10.48175/IJARSCT-17289

The above Figure [8.10] shows Report tab. In that we can check which student performed the assigned practical.

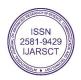

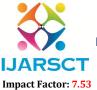

## International Journal of Advanced Research in Science, Communication and Technology (IJARSCT)

International Open-Access, Double-Blind, Peer-Reviewed, Refereed, Multidisciplinary Online Journal

Volume 4, Issue 3, April 2024

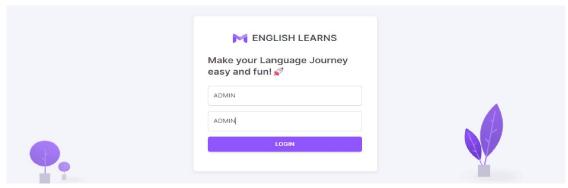

Figure 8.11: Admin Login

The above Figure [8.11] shows login page for Admin panel. By using their EPassport they can access to system.

### **UPLOAD STUDENT RECORDS**

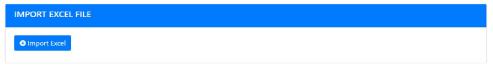

Figure 8.12: Add student record.

The above Figure [8.12] shows Student record insertion page. By using that tab admin can directly enter the information of student in one single entry.

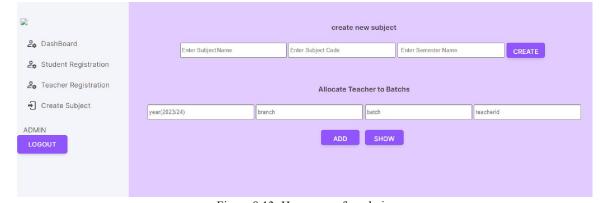

Figure 8.13: Home page for admin

DOI: 10.48175/IJARSCT-17289

The above Figure [8.13] shows the Dashboard page for the admin panel.

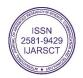

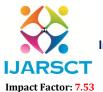

#### International Journal of Advanced Research in Science, Communication and Technology (IJARSCT)

International Open-Access, Double-Blind, Peer-Reviewed, Refereed, Multidisciplinary Online Journal

Volume 4, Issue 3, April 2024

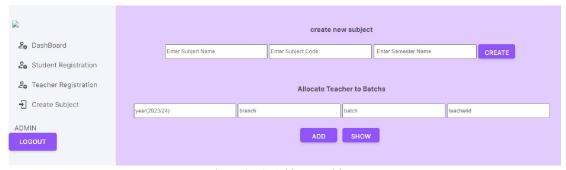

Figure 8.14: Add new subject.

The above Figure [8.14] shows a interface in that we can add a new subject directly in system.

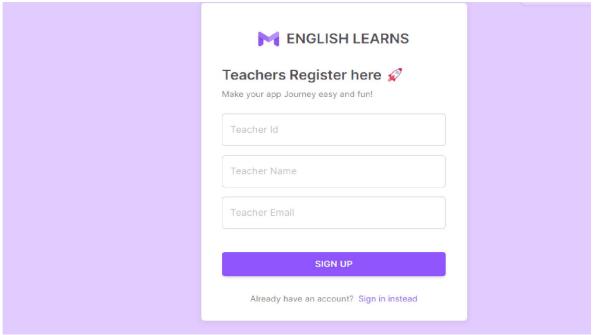

Figure 8.15: Teacher Registration

The above Figure [8.15] shows registration page for teacher. Admin can use this tab for adding new teachers.

#### IX. CONCLUSION

In conclusion, an English language lab is a valuable tool for enhancing language learning and teaching. By providing interactive and engaging exercises, the lab helps students improve their communication skills, pronunciation, vocabulary, grammar, reading, and writing skills. It also fosters cultural understanding and prepares students for real-life communication situations. The lab's multimedia resources, interactive tools, and personalized learning experiences create a dynamic and effective learning environment. Overall, an English language lab with practical content is a versatile and essential resource for language learners and teachers alike.

In future for better experience, we can add more subjects like English language for ex. professional communication (312002). We can also add more functionality. Mobile Learning: With the increasing use of smartphones and tablets, there is a growing trend towards mobile learning. A mobile-friendly English language lab can provide students with access to learning materials anytime, anywhere. Interactive Content: Engaging and interactive content, such as videos, games, and simulations, can enhance learning outcomes by making the learning process more enjoyable and effective. Virtual Reality (VR) and Augmented Reality (AR): Immersive technologies like VR and AR can create realistic language learning environments, allowing students to practice real-life communication skills in a virtual setting.

Copyright to IJARSCT www.ijarsct.co.in

DOI: 10.48175/IJARSCT-17289

2581-9429

**JARSCT** 

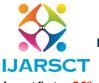

## International Journal of Advanced Research in Science, Communication and Technology (IJARSCT)

International Open-Access, Double-Blind, Peer-Reviewed, Refereed, Multidisciplinary Online Journal

Impact Factor: 7.53

Volume 4, Issue 3, April 2024

Assessment and Certification: Incorporating tools for automated assessment and certification can provide students with tangible proof of their language proficiency, enhancing their employment ability and academic prospects.

## REFERENCES

- [1] Brown, C., & Jones, D. (Year). User Experience Design in Educational Software: Principles and Practices. https://www.researchgate.net/publication/338121833 HCI and UX Design Education
- [2] Student Engagement and Academic Achievement in Technology Enhanced and Traditional Classroom Environments

  Author(s)Tomek-Johnson-

DOI: 10.48175/IJARSCT-17289

Smithhttps://digital commons.liberty.edu/cgi/viewcontent.cgi? article=1934 & context=doctoral to the context of the context of the context

[3].c-sharp corner.

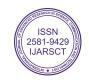